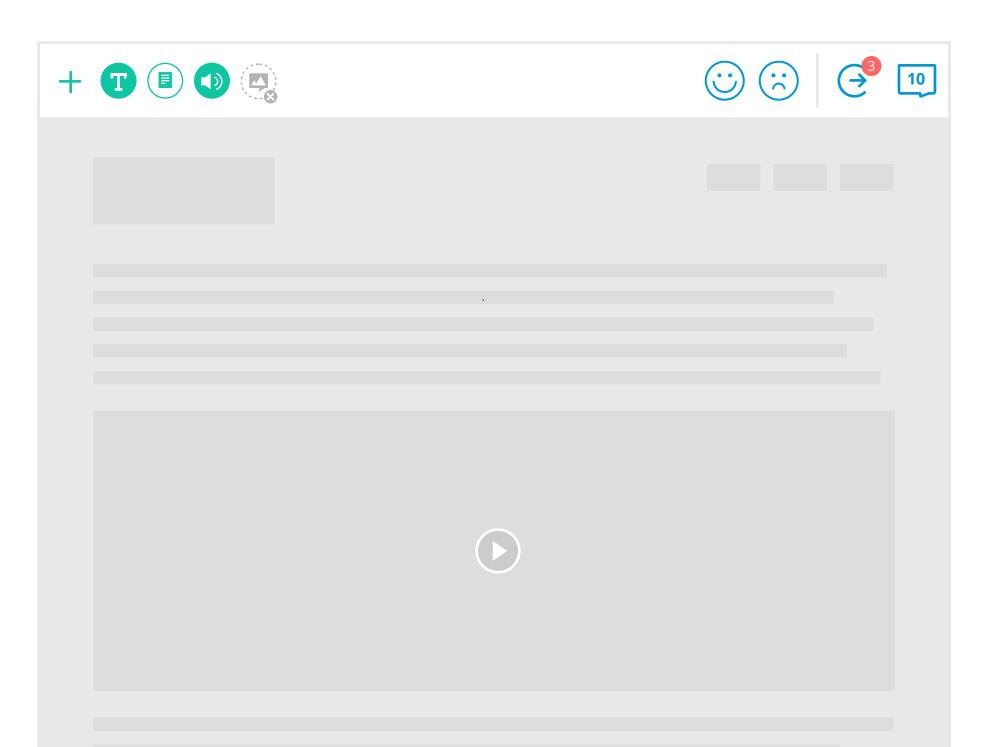

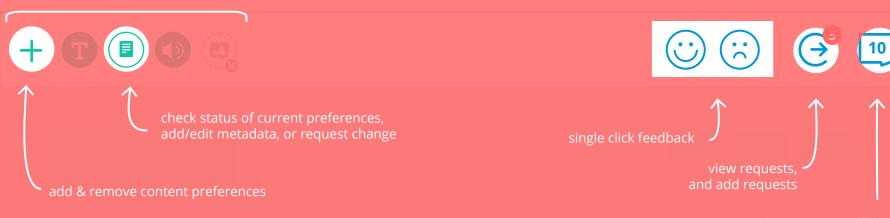

toggle comment visibility number turns to a '+' when there's no comments rectangle expands if digits require more space

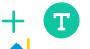

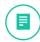

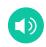

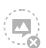

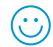

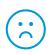

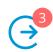

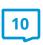

## **Content Preferences**

**T** Text

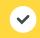

**T** No Text

High Contrast

Images

No Images

Low Contrast

Audio

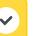

No Audio

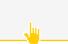

A Larger

■ Video

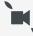

No Video

No Visual Hazards

**CC** Captions

Transcripts

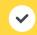

Audio Description

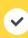

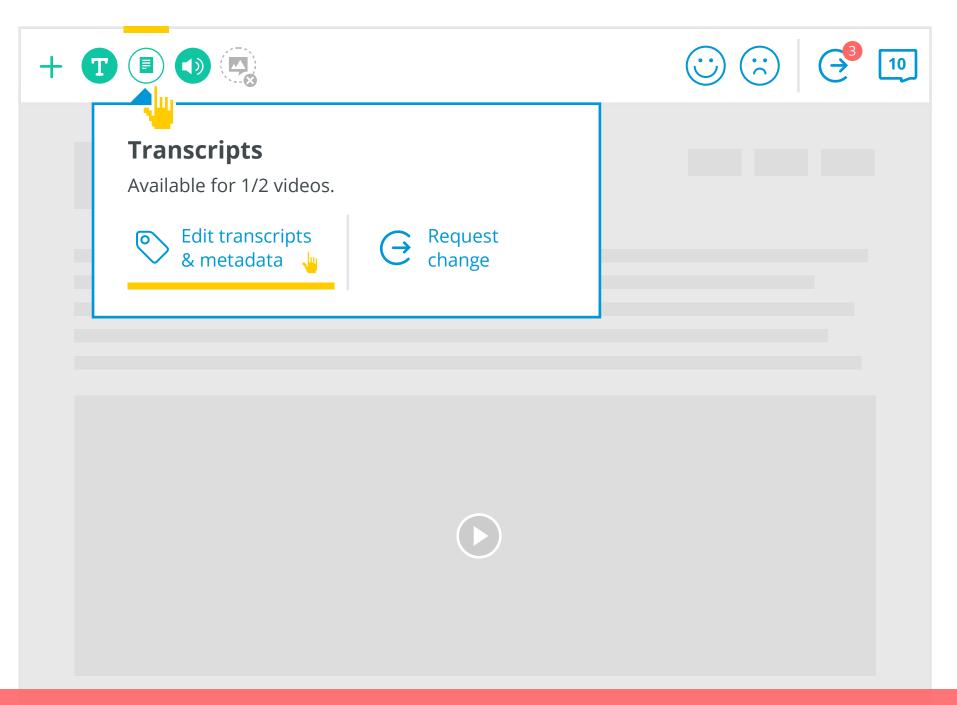

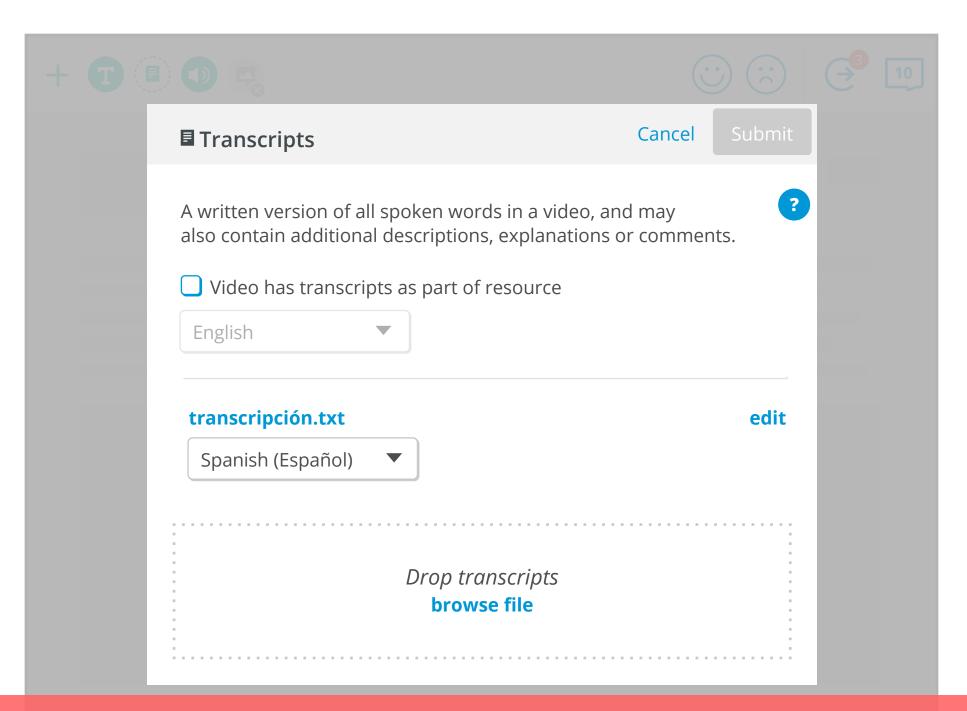

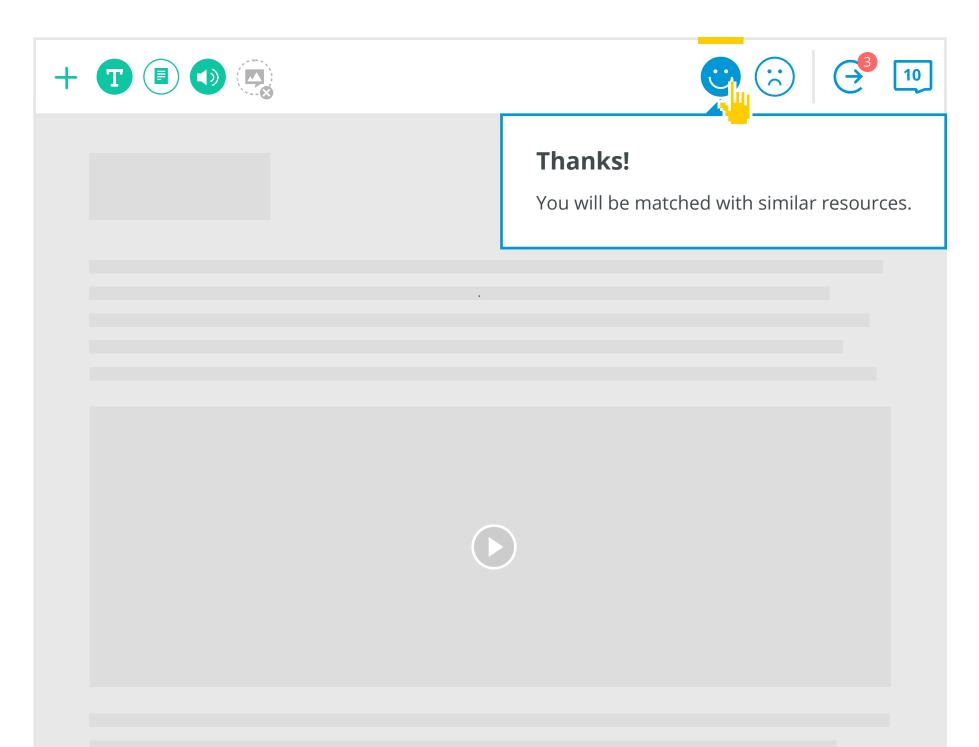

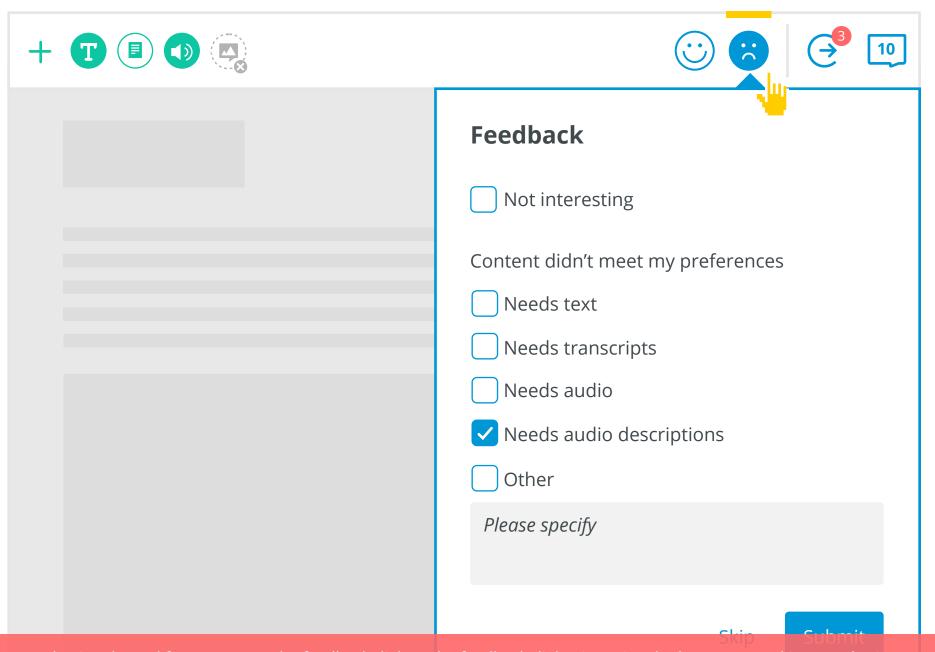

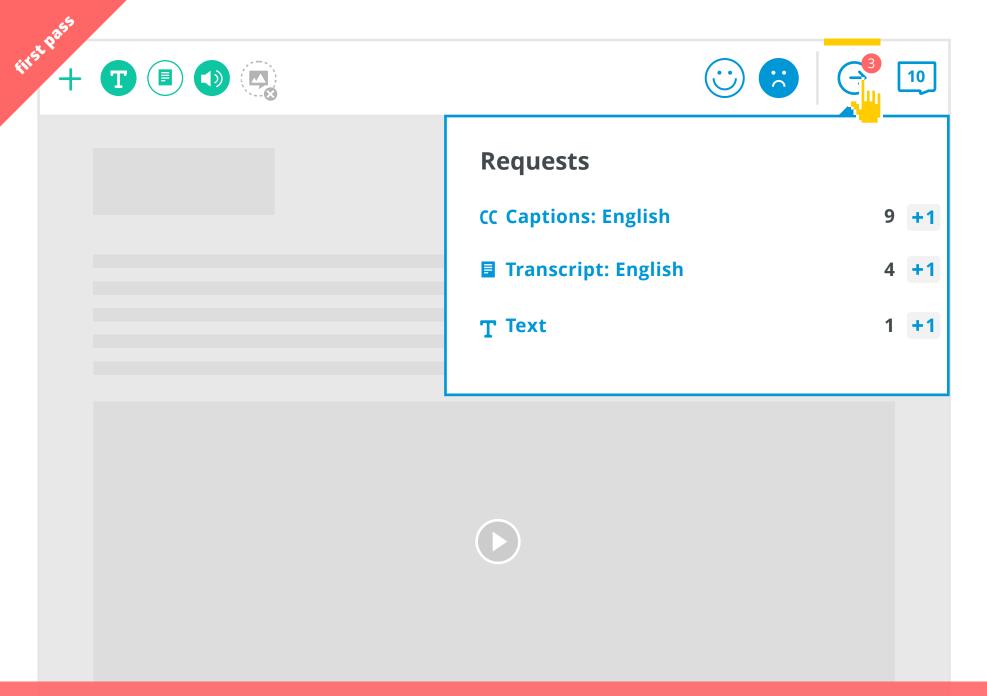

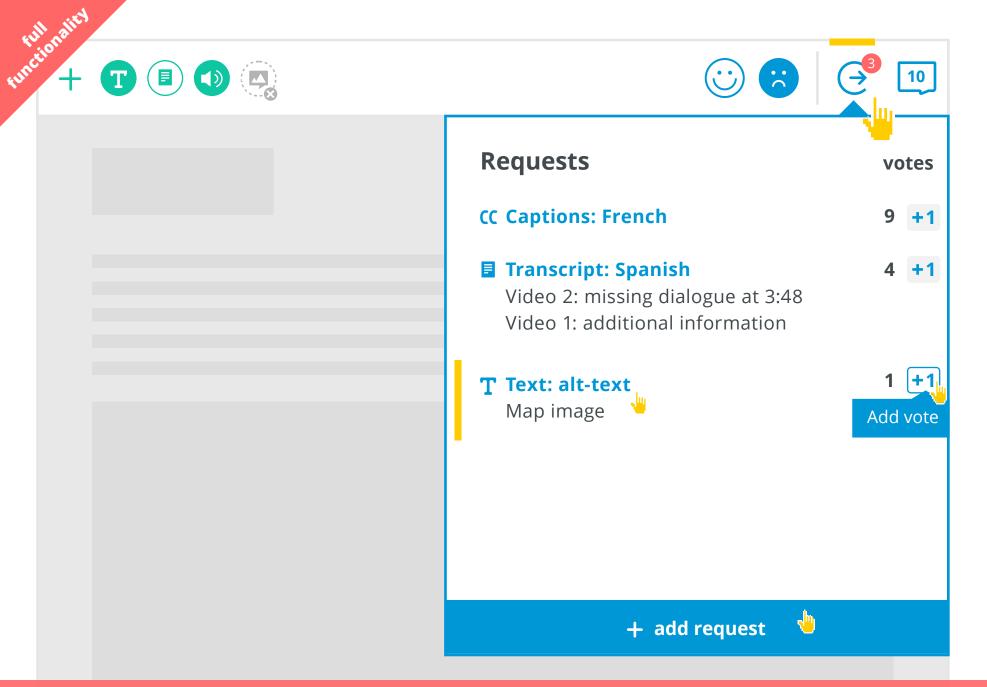

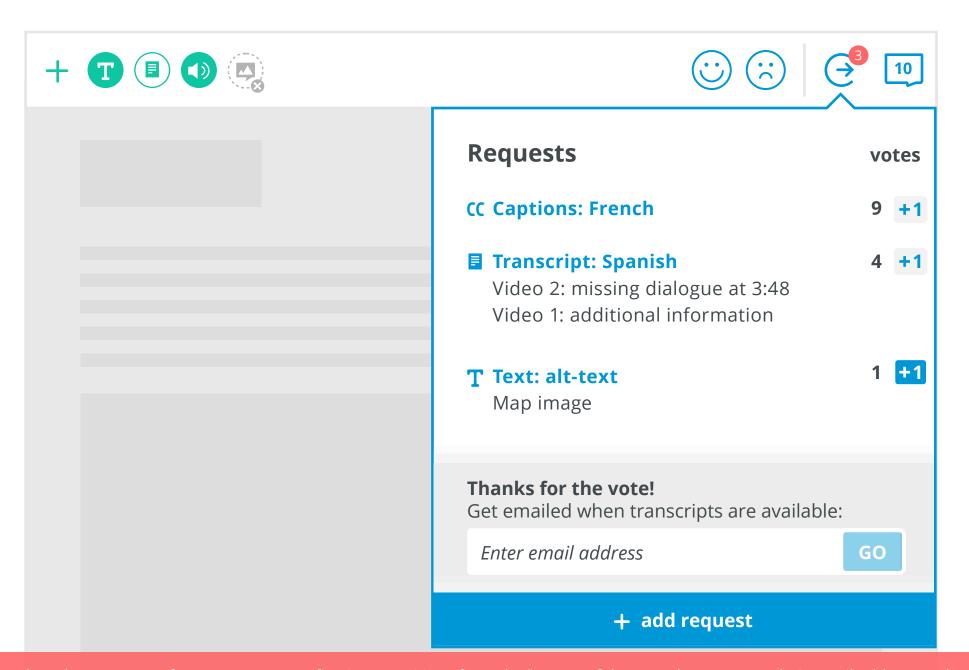

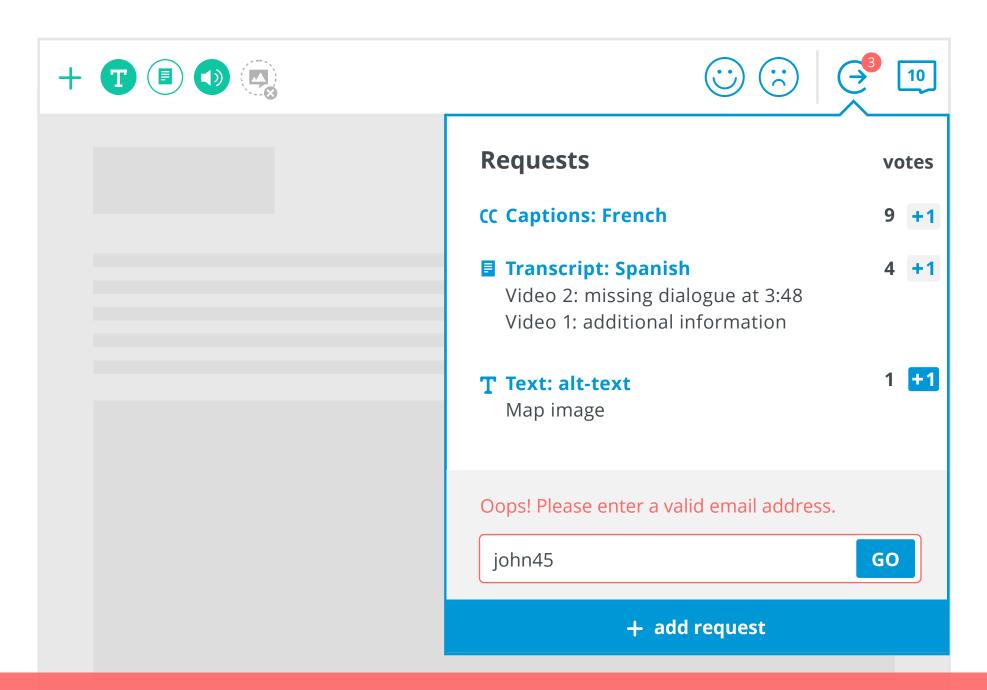

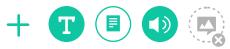

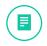

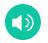

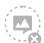

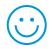

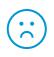

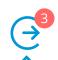

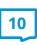

| Requests                                                                                                    | votes     |
|----------------------------------------------------------------------------------------------------|-----------|
| CC Captions: French                                                                                              | 9 +1      |
| Transcript: Spanish Video 2: missing dialogue at 3:48 Video 1: additional information T Text: alt-text Map image | 4 +1      |
| You will be emailed when transcripts are a                                                                       | vailable. |

+ add request

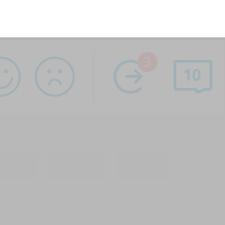

Cancel

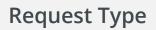

- **T** Text
- Images
- Audio
- Video
- **cc** Captions
- **■** Transcripts
- Audio Description
- No Visual Hazards

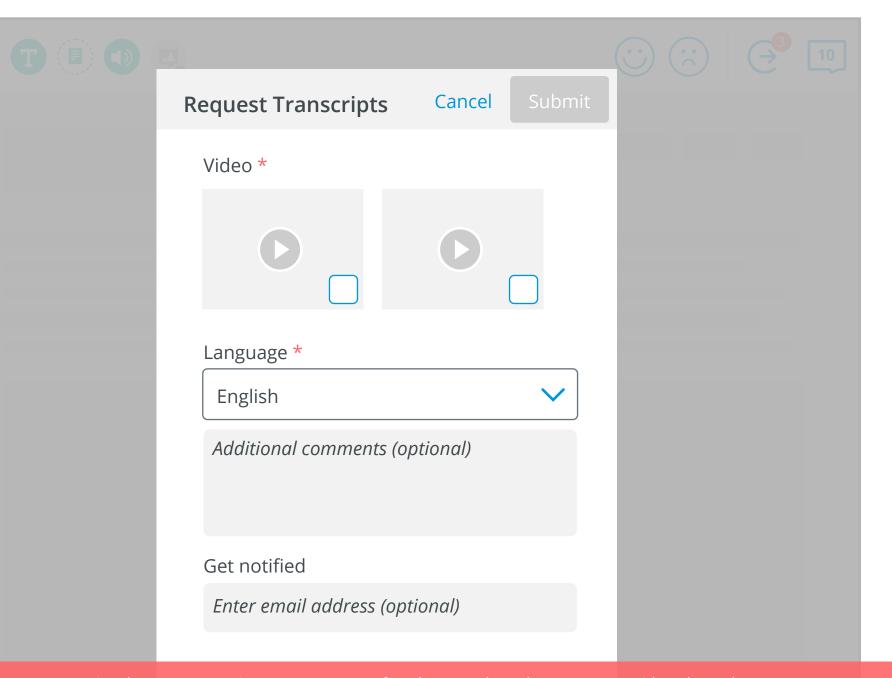

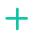

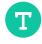

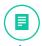

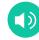

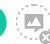

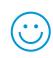

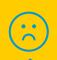

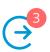

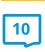

## **Transcripts**

Available for 1/2 videos.

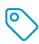

Edit transcripts & metadata

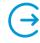

Request change

## Tooltip goes here for both focus and hover

focus

hover

available

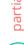

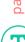

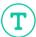

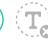

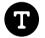

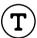

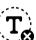

smaller width, enlarged wider width, or too many preferences to fit in one row

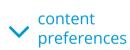

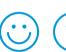

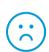

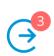

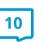

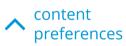

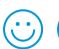

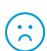

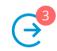

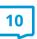

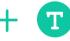

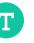

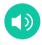

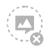

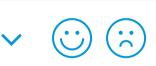

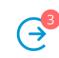

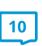

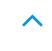

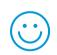

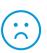

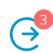

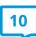

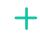

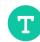

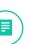

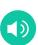

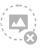

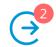

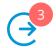

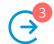

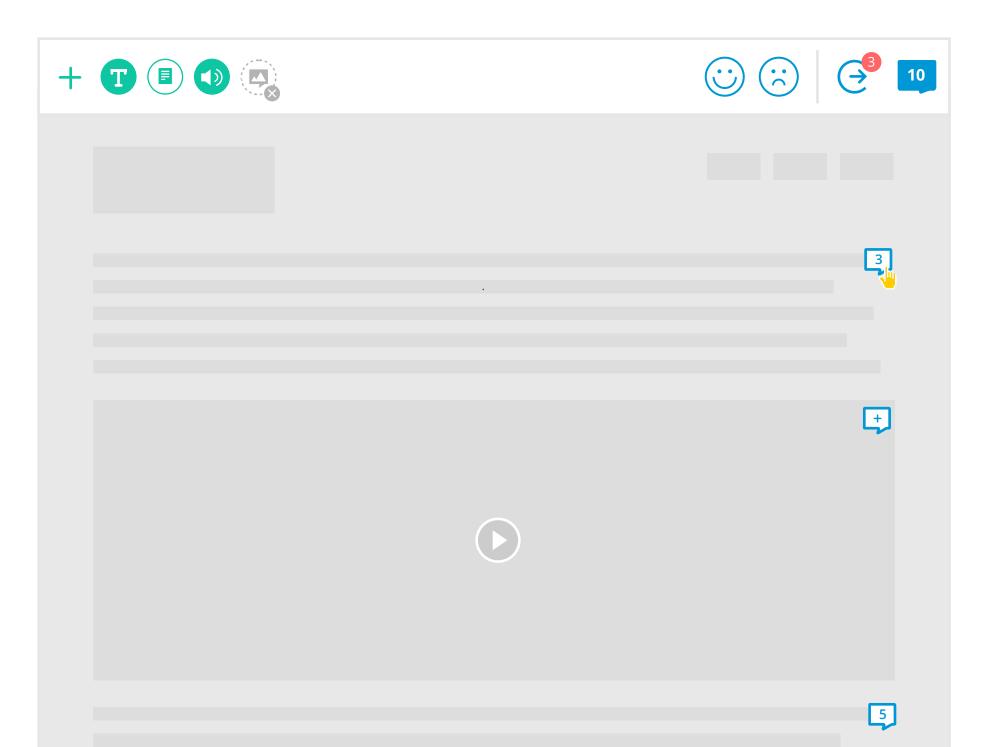

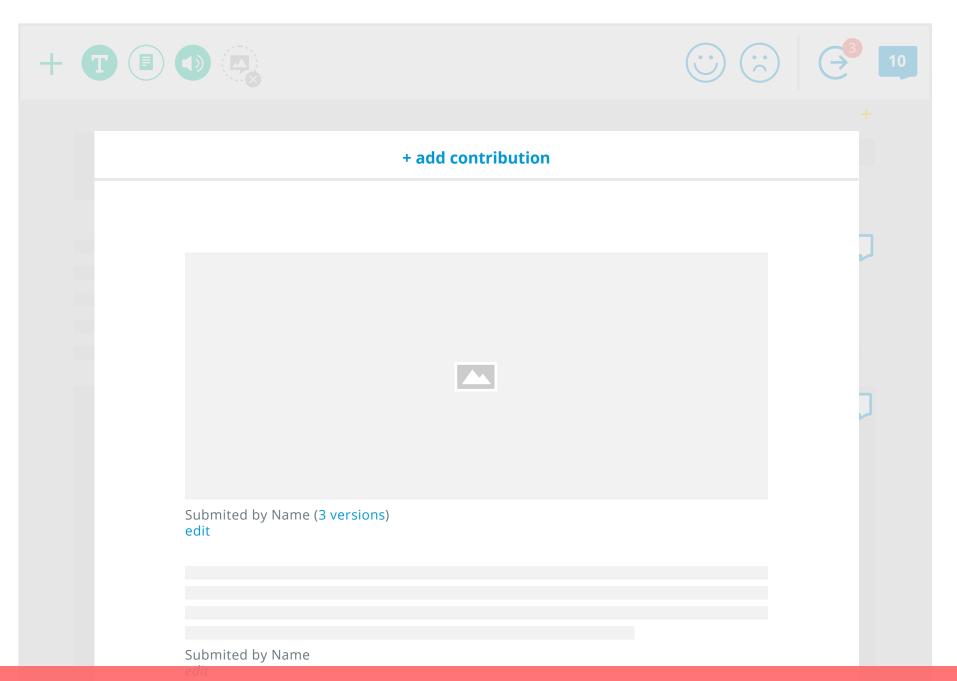

Selecting the comment icon on an element opens up an overlay with user contributions. If the user selects a comment icon with a '+', the user is taken directly to the add contribution dialog.

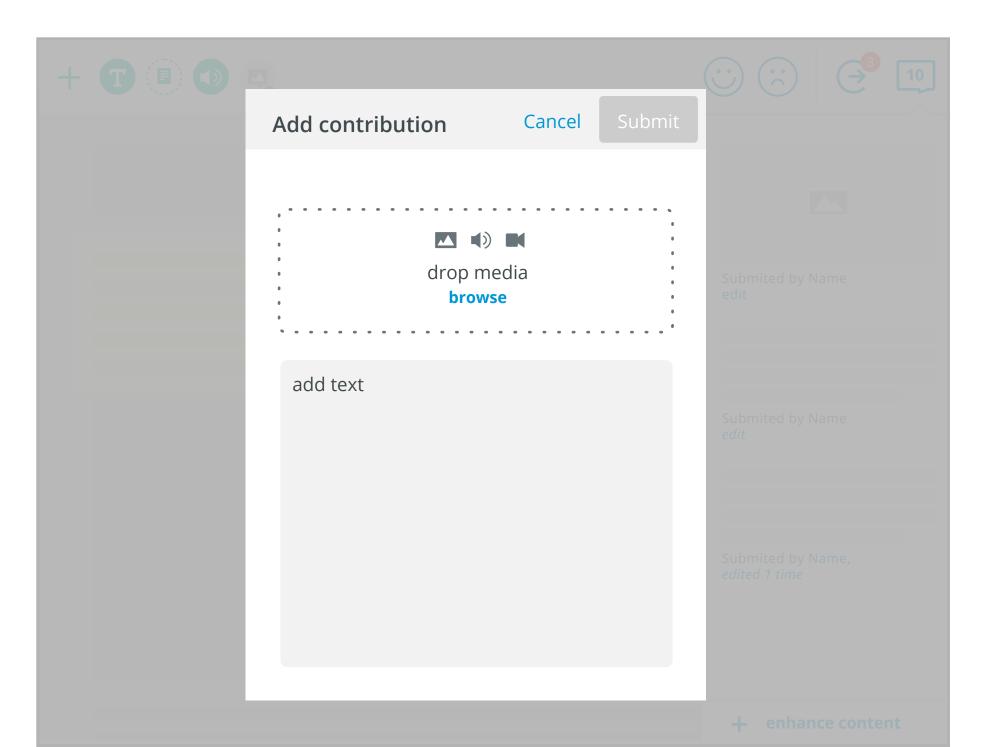